## O que eu preciso p[ara receber pelo PagSeguro](http://sigloc.com.br/documentacao/?p=506)

 Após efetuar seu cadastro no Pagseguro como vimos nesse post como-criar-conta-no-pagseguro.

Você precisará gerar seu Token clicando aqui : www.pagseguro.uol.com.br/preferencias/integracoes.jhtml

Descer até a parte que informa Utilização de API's. clica em ger[ar seu Token, ele é único e será e](http://sigloc.com.br/documentacao/como-criar-conta-no-pagseguro/)nviado ao seu email cadastrado, guarde e adicione ele lá em configurações como vimos nesse post como-configurar-o-sistema-para-gerar-boleto

**É necessário informar nossa URL para notificação conforme mostra imagem, copie a URL da nossa página de configuração, pois esta URL difere para cada usuário.**

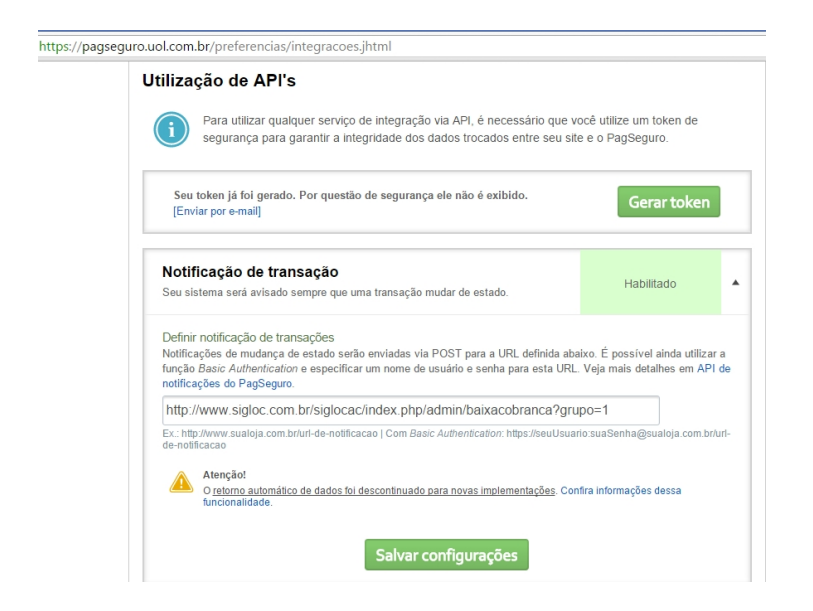

[Pronto, após todas essas configurações e cadastro, nosso sistema est](http://sigloc.com.br/documentacao/wp-content/uploads/2015/12/utilizacao-de-api.png)á pronto é só gerar boletos e mensalidades e aguardar os pagamentos.